$SOFTWARE(\bigodot \sim 1)$  a cura di Tommaso Pantuso

# *Campo elettrico*

*di VincenzoCalamia-Alcamo*

Il programma simula il campo elettrico generato da «n» cariche puntiformi comunque disposte sul piano.

Le linee di forza vengono tracciate per punti sullo schermo grafico a 40 colonne, in scala, ed ogni carica viene rappresentata come un cerchietto contenente il segno. Lo schema di calcolo è abbastanza semplice: partendo da un certo numero di punti posti ad una distanza prefissata da ogni carica, il programma calcola il valore del campo elettrico come somma vettoriale dei campi dovuti a tutte le cariche presenti nello spazio, spostandosi quindi di 5 pixel lungo la direzione del campo e ripetendo l'operazione; ovviamente il programma deve verificare ogni volta se il punto considerato è prossimo ai limiti del campo, se è vicino ad un'altra carica e se, completata una linea di forza, deve tracciarne altre con origine nella stessa carica o passare ad un'altra canca.

La procedura seguita dal programma comporta alcune inevitabili approssimazioni:

1) Il punto della linea di forza successivo a quello corrente viene infatti individuato lungo la tangente alla linea di forza e non lungo la linea stessa; l'approssimazione sarebbe migliore se si riducesse la distanza tra due punti successivi, ma questo accorgimento avrebbe come conseguenza una diminuzione della velocità di esecuzione ed un aspetto più frastagliato della linea di forza.

2) In alcuni casi si può notare una sovrapposizione o una intersezione tra linee di forza, circostanza che teoricamente non dovrebbe mai verificarsi.

La distanza di 5 pixel tra un punto ed il successivo rappresenta il valore più adatto agli scopi del programma.

Teoricamente il programma può simulare il campo generato da un numero qualsiasi di cariche ma ogni carica in più rende il programma molto più lento e quindi è opportuno limitarne il numero.

Ultimata la rappresentazione del campo elettrico, viene visualizzata, nella parte inferiore dello schermo, una linea che propone le opzioni possibili premendo i tasti indicati: «A» per elaborare un altro esempio; «C» per calcolare il campo elettrico in un punto qualsiasi dello spazio a meno della costante del mezzo «k»; «p» per stampare lo schermo grafico; «E» per uscire dal programma.

Con l'opzione «C» il programma calcola il modulo del C.E. in un punto qualsiasi e, se il punto ricade entro lo schermo, viene tracciato anche il versore del campo.

Con l'opzione «P», che utilizza una delle tante routine di pubblico dominio in L.M., viene effettuata una copia su carta dello schermo grafico, ultimata la quale, vengono trascritti i moduli e le coordinate delle singole cariche. Poiché il programma è stato elaborato per un output su Star NL-lO, la scala del grafico su carta potrebbe essere diversa da quella rilevabile su altre stampanti per le quali peraltro potrebbe essere necessario modificare qualche codice

### DESCRIZIONE DELLE LINEE **DI PROGRAMMA**

10-190 Schermata di presentazione.

200-280 Descrizione sintetica delle funzioni svolte dal programma.

285-420

Input dati.

430-460

Possibilità di attivazione modo fast con la conseguente disattivazione dello schermo grafico fino al completamento delle operazioni.

470

Disabilita il tasto run/stop

480

IniZIO calcoli.

530-560

Controllo posizione cariche e definizione della scala del grafico su schermo. 590-750

Posizionamento cariche sullo schermo grafico e scelta del numero delle linee di forza

760-980

Calcolo del campo elettnco in ciascun punto dello spazio e verifiche della posizione del punto rispetto ai limiti del campo ed alla posizione delle cariche 990-1080

Scelta delle opzioni; la linea 1080 verifica lo stato della stampante.

1090-1230

Predisposizione dello schermo grafico per la stampa e operazioni di output su stampante.

1240-1520

Subroutine di calcolo.

1530

Routine di screencopy.

### **VARIABILI PRINCIPALI**

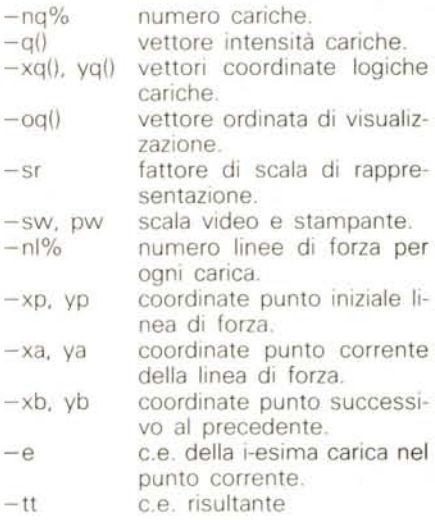

## *Tasti speciali 128*

*di Davide Rinnone e Gaetano Mmardl Niscemi (CL)*

Chi programma in modo 128, sentirà sicuramente la mancanza (in modo 64) di tutti i tasti aggiunti dalla Commodore per facilitare la programmazione. Infatti per alcuni programmi scritti per il C64 (quali quelli di contabilità ed altri). non si può usufruire del tastierino numerico, che in alcune Situazioni risulta insostituibile. Per non parlare poi delle lunghe sequenze di numeri che seguono le frasi DATA. dove per digitare più velocemente e correttamente i dati si sente il bisogno del tastierino numerico. Ma come tutti sanno, «mamma Commodore» non ha provvisto il «buon C64» del tastierino numerico, per assicurare la perfetta compatibilità con il vecchio C64. Ma da oggi i possessori del Commodore 128 possono usufruire del tastierino numerico pure in modo 64 grazie a questa routine, scritta interamente in LM., che abilita oltre al tastierino anche alcuni tasti «speciali», quali i quattro tasti cursore posti accanto ai tasti funzione e il tasto NO SCROLL (per fermare il listato). Inoltre abbiamo abilitato la sequenza FAST/SLOW per fare girare pure il C64 a 2 MHz. Si, proprio così, con il vantaggio di fare eseguire alcuni programmi in Basic al-

140 PRINT" (RGHT) (RGHT) (RGHT) (RGHT) (RGHT) (RGHT) (RGHT)  $\leftarrow$ I INTELLATIONAL (DOWN) (DOWN) (RGHT) (RGHT) (RGHT) (RGHT) (RGHT) (RGHT) (<br>ISO PRINT" (DOWN) (DOWN) (DOWN) (RGHT) (RGHT) (RGHT) (RGHT) (RGHT) (RGHT) ( RGHT) (RGHT) O<br>RGHT) (RGHT) (RGHT) (RGHT) (RGHT) (RGHT) (RGHT) (RGHT) (RGHT) (RGHT) DI VI<br>RGENZO CALAMIA (F NCENZO CALAMIA ("<br>170 PRINT" (RGHT) (RGHT) (RGHT) (RGHT) (RGHT) (RGHT) (RGHT) (RGHT) [\_ 180 PRINT" (DOWN) (DOWN) (RGHT) (RGHT) (RGHT) (RGHT) (RGHT) (RGHT) (RGHT) (RGHT) (RGHT) (RGHT) (RGHT) (RGHT) (RGHT) (RGHT) (RGHT) (RGHT) (RGHT) (RGHT) (RGHT) (RGHT) (RGHT) (RGHT) (RGHT) (RGHT) (RGHT) (RGHT) (RGHT) (RGHT) ( LE L'OPZIONE ("ER STANPARE LO SCHERMO GRAFICO E DISPONIBI<br>250 PRINT"(DOWN) GLI ASSI DI RIFERINENTO HANNO ORIGINENELL'ANGO<br>20 PRINT"(DOWN) GEI ASSI DI RIFERINENTO HANNO ORIGINENELL'ANGO<br>20 PRINT"(DOWN) LE COORDINATE DELLE C  $XD = XP$  $1360$ 350 PRINT"(DOWN)CARICA"("(COULOMB)="::INPUTQ(1)<br>360 PRINT"(SWLC)COORDINATE CARICA"(":i(RVS)X>10CM(OFF))=";:INPUTX **YY** Q(I)<br>370 IFXQ(1)>10THEN380;ELSEPRINT"(UP)":GOTO360 380 INPUT ((RVS)Y>10CM(OFF))=";YQ(1):OQ(1)=Y 300 INPUT<br>
2011 | IFYQ(1) < 10THEN360<br>
390 IFYQ(1) >10THEN400 | ELSEPRINT" (UP) " | GOTO380<br>
4100 PRINT" (DOWN) | DATI SONO CORETTI? | [S/N] "<br>
420 IFA\$ = "N"THEN350 | ELSEGOTO410<br>
420 IFA\$ = "N"THEN350 | ELSEGOTO410 430 NEXTI<br>440 PRINT"(CLR)VUOL ATTIVARE IL MODO 'FAST'? [S/N]"<br>450 GETKEYA\$:IFA\$\*"N"THEN480 450 GETKEYAS (FRS - W. THEN480)<br>460 FRAS (PERIMENTS)<br>480 POKES08, 100: REM \* DISABILITA RUN/STOP\*<br>490 REM \* INIZIO CALCOLI\* - 310ANDYQ(1)<-190THEN540<br>510 FORI-1TONOR: IFXQ(1) <-1910.<br>510 ST-1NT(XQ(1)/310)+1:SY-1NT(YQ(1)/19 550 SK-16 SR:SWS-STR\$(SW):PW-24 SR:PWS-"<br>560 SW-16 SR:SWS-STR\$(SW):PW-24 SR:PWS-"<br>560 SOSUBSB0:SOTO670<br>500 GOSUBSB0:SOTO670<br>500 GRAPHIC1.1:SCALE1.320 SR.200 SR<br>500 GRAPHIC1.1:SCALE1.320 SR.200 SR<br>600 SWS-SC\$:SW\$+"":CHAR1.0 1/"+STR\$ (FW) 910 GONT-1TONOK (CIRCLEI, XQ(I), YQ(I), 3\*SR, 3\*SR<br>630 DRNH1, (XQ(I)-3\*SR), YQ(I)TO(XQ(I)+3\*SR), YQ(I)+1FQ(I)<0THEN650<br>640 DRNH1, (XQ(I), (YQ(I)-3\*SR)TOXQ(I)+(YQ(I)+3\*SR) 650 NEXTI 660 RETURN 609 RETURN<br>
670 IFNQ8-34THEN760<br>
690 IFNQ8-34THEN740<br>
690 IFNQ8-34THEN710<br>
700 NL3-11-NQ8:60T0770<br>
720 SQT0700<br>
720 SQT0700<br>
730 NL3-50<br>
740 PORW-1TONQ8:1F1Q(1) \*Q1W) :<0THEN700<br>
750 NL3-50<br>
760 REXTW:NL3-6:60T0770<br>
760 R 760 NIA-5<br>770 FORI-1TONQ's FORK-0TONIA-1<br>780 XP-XQ(I)+10\*SR\*(COS(K\*2\*K/NIA))-YP-YQ(I)+10\*SR\*(SIN(K\*2\*K/NIA) ))<br>790, XA-XP:YA-YP

880 NEXTK:NEXT1<br>890 IED/8\*SRG0T0920<br>900 IED/8\*SRG0T0920<br>910 IED/8\*SRG0T0920<br>910 F1-1:GOT0980 920 E-Q(J)/D2:TX-TX+E\*A/D:TY-TY+E\*B/D:TT-SQR(TX-2+TY-2)<br>920 E-Q(J)/D2:TX-TX+E\*A/D:TY-TY+E\*B/D:TT-SQR(TX-2+TY-2)<br>940 TT--TT<br>950 NEXTJ 960 IFTK >0THEN980<br>970 F1-1<br>980 IFI >NQ%ANDK >0THEN1000 990 RETURN 1000 SLOW: CHAR1, 0.24, "(SWLC) A-ALTRO ESEMPIO\*C=CALCOLI\*P=STAMPA\*E= END<sup>1</sup> END<br>1010 GETAS:IFAS-"THEN1010<br>1020 [FAS-"P"THEN1090<br>1030 [FAS-"A"THEN1080<br>1040 [FAS-"A"THEN1070<br>1050 [FAS-"C"THEN1290<br>1050 GOT01010<br>1070 GOT01010 1020 GRAPHICO:GOTO300<br>1020 GRAPHICO:GOTO300<br>1080 GRAPHICO:CLR|PRINTCHR\$(142)"(CLR)":POKE808,110:END<br>1090 IFSTINEN(100:ELSEGOTO1120<br>1100 CHAR1,0,24,"(SMLC)"ACCENDI LA STAMPANTE E PREMI UN TASTO\*"<br>1120 CHAR1,0,24," (HEN1110<br> 1140 OPEN4.4.PRINT®4.CHR\$(27):CHR\$(108);CHR\$(13); CLOSE4:IFSTTHEN 1150 FAST: SYS5120: SLOW 1160 CHARL,0,1,2WS,0;GPEN4,4<br>1170 PRINT⊫4,CHRS(12);" CARICA N. MODULO [C] X [CM] Y [CM] S<br>CALA GRAFICO™ 1180 PRINT®4. 1270 PRINT: PREMI UN TASTO È RIBATTI LE COORDINATE -<br>1280 GETA: (FA: F"THEN1280<br>1290 GRAPHICO PRINT" (CLR) (SWLC) |RVS) CALCOLO DEL CAMPO ELETTRICO<br>IN UN PUNTO(OFF) ~ 19 OF POLITICIST (\* 1981)<br>2000 BB-20\*SR:DHS-STR\$(DB) : RNS-" (\* RVS) " (RPS="CM(OPP)) " (WXS-RNS+"X<br>1310 PRINT" (DOWN) (DOWN) (DOWN) IDOWN) COORDINATE PUNTO"WXS; : INPUTXP) XD-XP<br>
1320 BRINT" (1, CHAR: 0, 1, V2\$, 0, CHAR1, 0, 0, "\*\*VETTORE CAMPO ELETTR<br>
1330 GRAPHICI, (1, CHAR: 0, 1, V2\$, 0, CHAR1, 0, 0, "\*\*VETTORE CAMPO ELETTR<br>
1390 FORJ-1TONO% A=1XD-XQtJJ)+B=1YD-YQ(J))+D2=A"2+B"2;D=SQR(D2)  $-0$ THEN1500 1390 XX=3\*SR\*TX/TT:YY=3\*SR\*TY/TT:XF=XD+4\*SQR(2)\*XX:YF=YD+4\*SQR(2) 1990<br>  $XX = 3^x 5R^x 1X/11; YY = 3^x 5R^x 1Y/1T; XP = XD + 4^x 5QR(2)*XX; YF = YD + 4^x 5QR(2)$ <br>  $YYY$ <br>  $YY$ <br>  $1400 XF = X^x XX + YY; YG + YF = YX; XXH = XY - XX + YY; YH = YF - YY+XX$ <br>  $1420 IFXD = 5^x 5RORKD > 315^x - SRTHEN1500$ <br>  $1420 IFXD = 5^x 5RORKX > 315^x - SRTHEN1500$ <br> 1530 CHAR1.0.1.NM\$.0<br>1530 CHAR1.0.1.NM\$.0<br>1540 SLEEP: 00701000<br>1550 DATA 76.217.20.32,33.20.169.96.162.4.160.0<br>1550 DATA 76.217.20.32,33.20.169.96.162.4.160.0<br>1560 DATA 36.76.201.255.169.96.32.204.255.162<br>1590 DATA 36.76.2

810 US-008990<br>
SIO KE-KA-5\*SR\*TX/TI YB-YA+5\*SR\*TY/TI:TX=0;TY=0;DRAWI.XA.YA<br>
B30 KE-KA-5\*SR\*TX/TI YB-YA+5\*SR\*TY/TI:TX=0;TY=0;DRAWI.XA.YA<br>
B40 KD-XA.XA-XB:IFXA:10\*SRORXA>310\*SRGOTOB70<br>
B50 YD-YA:YA-YB:IFYA:15\*SRORYA>195\*SRGO

SUBB9

860 GOTOBOO  $870 F1 = 0$ 

M

10 REM \*CAMPO ELETTRICO\*<br>20 REM \*CARICA LA ROUTINE DI SCREENCOPY\*<br>30 PRINT"(CLR)(DOWN)(DOWN)(DOWN)(DOWN)(RGHT)(RGHT)(RGHT)(RGHT)UN

SO FRINC PREGO..."<br>ATTIMO PREGO..."<br>50 REM \*SCHERMATA INIZIALE E NOTE\*<br>50 REM \*SCHERMATA INIZIALE E NOTE\*<br>60 CLR:PRINT" (CLR) (DOWN) (DOWN) (DOWN) (ROHT) (ROHT) (ROHT) .....

P MN GT OT<br>
100 PRINT" (RGHT) (RGHT) (RGHT) (RGHT) (RGHT) (RGHT) (RGHT) (RGHT) (RGHT)<br>
RGHT) (RGHT) (RGHT) (RGHT) (RGHT) (RGHT) (RGHT) (RGHT) (RGHT) (RGHT) (RGHT)<br>
110 PRINT" (RGHT) (RGHT) (RGHT) (RGHT) (RGHT) (RGHT) (RGH

130 PRINT" (RGHT) (RGHT) (RGHT) (RGHT) (RGHT) (RGHT) (RGHT)  $\Gamma$  |  $\Gamma$  |

SOFTWARE

255

#### SOFTWARE

 $C-128$ 

la... velocità della luce, meglio che in modo 128.

Il programma risiede come al solito in \$C000, occupa solo 508 byte, si attiva con SYS 49570 e si disattiva rispettivamente con SYS 58451 e SYS 64789. Per digitare il programma passare in modo 64.

Prima di iniziare a parlare del pro-

gramma, peraltro molto semplice nella sua struttura, bisogna capire come il C64, e di conseguenza il fratello maggiore il C128, scandiscono la tastiera. Comprendendo bene questo procedimento potrete migliorare il programma in questione, attivando i tasti rimasti senza alcuna funzione, quali l'ESC, il TAB, ecc...

Il vantaggio più grande lo troverete, però, programmando il linguaggio macchina in quanto potrete leggere la tastiera senza ricorrere al Kernal. Come sicuramente saprete, il CBM64 contiene vari integrati fra i quali ve ne sono due contrassegnati dalla sigla 6526. Si tratta dei due integrati ai quali sono assegnate tutte le operazioni di INPUT/ OUTPUT con le periferiche quali drive, stampante, registratore, joystick, tastiera, ecc... In particolare il controllo della tastiera (il dispositivo di INPUT più usato) è sotto il controllo del CIA#1 (Complex Interface Adapter#1) che usa due registri per scandirla interamente. I due registri corrispondono all'indirizzo 56320

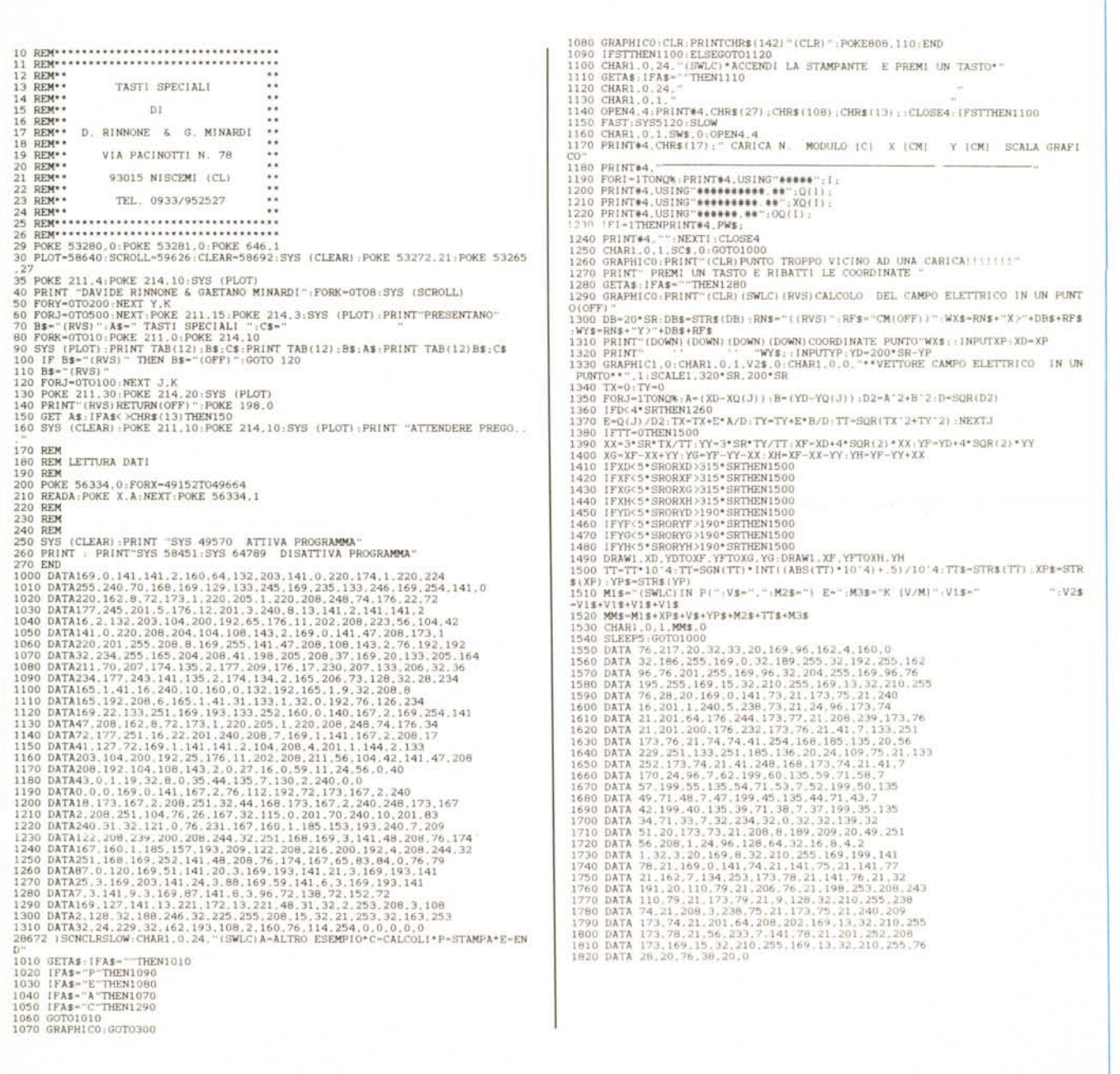

(\$OCOO)e 56321 (\$OCOI) Giàl Sono gli stessi registri che servono per la lettura delle porte dei joystick. Ed è per questo motivo che quando inserite un joystick in porta 1 e lo muovete, sullo schermo appaiono alcuni numeri e simboli che si potrebbe pensare siano senza senso, in realtà inserendo un joystick in porta 1, lasciando libera la porta 2, e muovendolo viene attivata la linea 8 della quale fanno parte i tasti <--; 1; 2; CTRL; RUN/ STOP; COMMOOORE; Q e SPACE. Chiariamo meglio il concetto di linee. Il C64 ha una tastiera composta in totale da 66 tasti. Tuttavia questo numero si riduce a 64 tasti, escludendo il RESTO-RE (collegato direttamente al 6510) e lo SHIFT LOCK (la cui funzione e quella di bloccare lo SHIFT sinistro). Ma i 64 tasti devono essere interamente scanditi da due soli registri di 8 bit. Affinché ciò sia possibile è necessario dividere la tastiera in 8 linee, composte ciascuna da 8 tasti, in modo da potere assegnare le 8 linee ad un registro (\$OCOO nel nostro caso) e gli 8 tasti di ogni linea ad un altro registro (\$OCOI). In questo modo selezionando una delle 8 linee disponibili nel registro \$OCOO potremo andare a leggere nel registro \$OCOI lo stato degli 8 tasti appartenenti a tale linea. Bisogna però stare attenti al modo di attivare le linee in quanto questi due registri funzionano al contrario. In altre parole, se un bit è posto a 1, quindi attivato, la linea corrispondente sarà disattivata; al contrario se tale bit è azzerato la linea corrispondente sarà attivata. Lo stesso vale per il registro \$OCOI e quindi se dopo aver attivato una linea tale registro ci restituisce \$FF, cioè tutti i bit posti ad uno, significa che nella linea selezionata nessun tasto è stato premuto. In tal modo il C64 riesce a gestire tutta la tastiera tramite i due registri \$OCOO e \$OCOI con i quali è possibile ottenere 64 combinazioni. Questo numero di combinazioni però è del tutto insufficiente se si usa il C128, in quanto in questa modalità si hanno 88 tasti a

disposizione. Pertanto ci sono 24 tasti in più che qualcuno dovrà pur gestire. Oopo avere studiato la routine \$FF9F, cioè SCNKEY che effettua la scansione di tastiera, abbiamo notato che il registro in più esiste, ma non appartiene a nessuno dei due CIA, ma al *6566/6567* alias VIC Il. Infatti il VIC Il del C64 contenuto nel C128 ha due registri in più (47 e 48) rispetto a quelli contenuti nel normale C64. Il primo di questi due registri viene utilizzato per la scansione di tastiera in quanto controlla (tramite i suoi bit meno significativi) le linee 9-11 per un totale di 24 combinazioni. L'altro viene invece utilizzato per settare il funzionamento a 2 MHz o ad 1 MHz: noi li abbiamo utilizzati entrambi per realizzare il programma. Per implementare FAST e SLOW è stato modificato il vettore \$0308-\$0309 facendolo puntare a \$C157 dove avviene un controllo del carattere corrente. Se non si tratta né di F né di S si salta alla routine di esecuzione comando corrente, altrimenti si fa un successivo controllo per le lettere AST e LOW, se sono uguali si eseguono le due routine, altrimenti il controllo va all'interprete. Per fare funzionare il tastierino numerico, i tasti cursore separati e il tasto NO/SCROLL abbiamo deviato il vettore di interrupt alla nostra routine che è perfettamente uguale all'originale tranne che per la chiamata a SCNKEY, in quanto prima veniva effettuata una JSR\$EA87 mentre adesso viene effettuata una JSR\$COOO. Oa questo indirizzo inizia la nuova SCNKEY che, se nessun tasto «normale» è premuto, salta alla routine per la scansione dei tasti speciali; altrimenti esegue la normale SCNKEY, che non era necessario riscrivere interamente, ma che abbiamo riscritto per completezza e per seguire meglio il flusso del programma. Come già detto prima funziona il *NOI* SCROLL che serve per bloccare il listing. Al contrario del C128 per ripartire è però necessario ripremere *NOI* SCROLL.

## *Trasformazione di numeri in lettere*

*di Vincenzo Calamia - Alcamo*

Il programma realizza una semplice routine che trasforma in lettere i numeri interi < 10<sup>15</sup>; è stato creato per essere inserito in un programma di fatturazione su un modello di fattura che prevede che l'importo totale sia trascritto anche in lettere.

Il programma può essere facilmente tradotto per altri sistemi e può essere utilizzato, come routine, in tutti i casi in cui sia necessaria la trascrizione in lettere di un numero espresso in cifre: elaborazione di fatture, parcelle, ricevute, cambiali etc.

Il programma prende inizialmente in considerazione le prime tre cifre di destra, spostandosi poi verso sinistra di tre cifre in tre cifre; ogni pacchetto di tre cifre viene analizzato con la stessa subroutine che provvede anche alla sistemazione delle particolarità linguistiche che si incontrano nella «traduzione».

### **Descrizione delle linee di programma**

10-60

Schermata di presentazione. 70-90

Oimensionamento e trasferimento nel vettore u\$() delle unità, decine, centinaia, etc. espresse in lettere nelle linee OATA 420-460

100-180

Input numero e verifiche iniziali.

190-410

Analisi del numero e traduzione in lettere. And the set of the set of the set of the set of the set of the set of the set of the set of the set of the set of the set of the set of the set of the set of the set of the set of the set of the set of the set of the

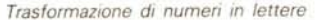

- 10 PRINT" (CLR) (WHT) (DOWN) (DOWN) (DOWN) (DOWN) (ROHT) (RGHT) (RGHT) (RGHT) (SMLC) CONVERSIONS" (RGHT) (RGHT) (RGHT) (RGHT) (RGHT) (RGHT) (RGHT) (SMLC) CONVERSIONS" (RGHT) (RGHT) (RGHT) (RGHT) (RGHT) (RGHT) (RGHT) (RGHT
- 
- 
- 
- 
- 
- 
- 70 CLR.PRINT" (CLR) "DIMUST40)"<br>80 FORI-1TO40 (READUST1) :NEXT<br>80 FORI-1TO40 (READUST1) :NEXT<br>100 NLS-"":CER)MMRIG) :NEXT<br>100 NLS-"":CER -":NPUT" (CLR)NUMERO INTERO" :NS :N-VAL(N\$) :X-LEN(N\$) :GOTO140<br>100 NLS-"":CER ":NP
- 
- 
- 
- 
- 
- 
- 
- 
- 
- 200 DD-0; Y-3"1:J-1-1-5;CMS-RIGHTS (NS. 3):GOSUB270<br>210 DP-0; Y-3"1:J-1-5;CMS-RIGHTS (NS. 3):GOSUB270<br>220 IFVAL(CMS) UTHENNLS -CFS-NLS;GOTO240<br>230 IEM-CCMS) ITHENNLS -CFS-NS(J) +NLS;GOTO240<br>230 NLS -CFS-NS(I) + NLS<br>230 390 IFCM>99THENGOG ELSERETURN<br>400 IFDD-8THENCC\$="CENT":ELSECC\$="CENTO"<br>410 CF\$=CL\$+CC\$+CF\$:RETURN<br>420 DATA UNO.DUE.TRE.QUATTRO.CINQUE.SEI.SETTE.OTTO.NOVE.DIECI.UNDICI.DODI<br>420 DATA TREDICI.QUATTORDICI.QUINDICI.SEDICI.DICIA
- 
- **440 DATA ,VENTI. TRENTA, QUARANTA. CI NQVANTA, SESSANTA, SETTANTA. OTTANTA, NOVANTA**
- 450 DATA .VENT.TRENT.QUARANT.CINQUANT.SESSANT.SETTANT.OTTANT.NOVANT.<br>460 DATA .MILA.MILIONI.MILIARDI.BILIONI..MILLE.UNNILIONE.UNNILIARDO.UNBILI<br>NE

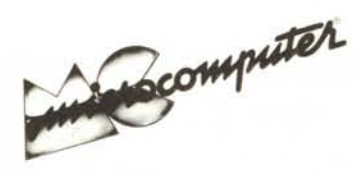

Per l'ordinazione inviare l'importo (a mezzo assegno, c/c o vaglia postale) alla Technimedia srl, Via Carlo Perrier 9, 00157 Roma.

## Elenco del software disponibile su cassetta o minifloppy

*Per ovviare alle difficoltà incontrate da molti lettori nella digitazione dei listati pubblicati nelle varie rubriche di software sulla rivista, MCmicrocomputer mette a disposizione i programmi più significativi direttamente su supporto magnetico. Riepiloghiamo qui sotto i programmi disponibili per le varie macchine, ricordando che i titoli non sono previsti per computer diversi da quelli indicati. Il numero della rivista su cui viene descritto ciascun programma è riportato nell'apposita colonna; consigliamo gli interessati di procurarsi i relativi numeri arretrati, eventualmente rivolgendosi al nostro Servizio Arretrati utilizzando il tagliando pubblicato in fondo alla rivista.*

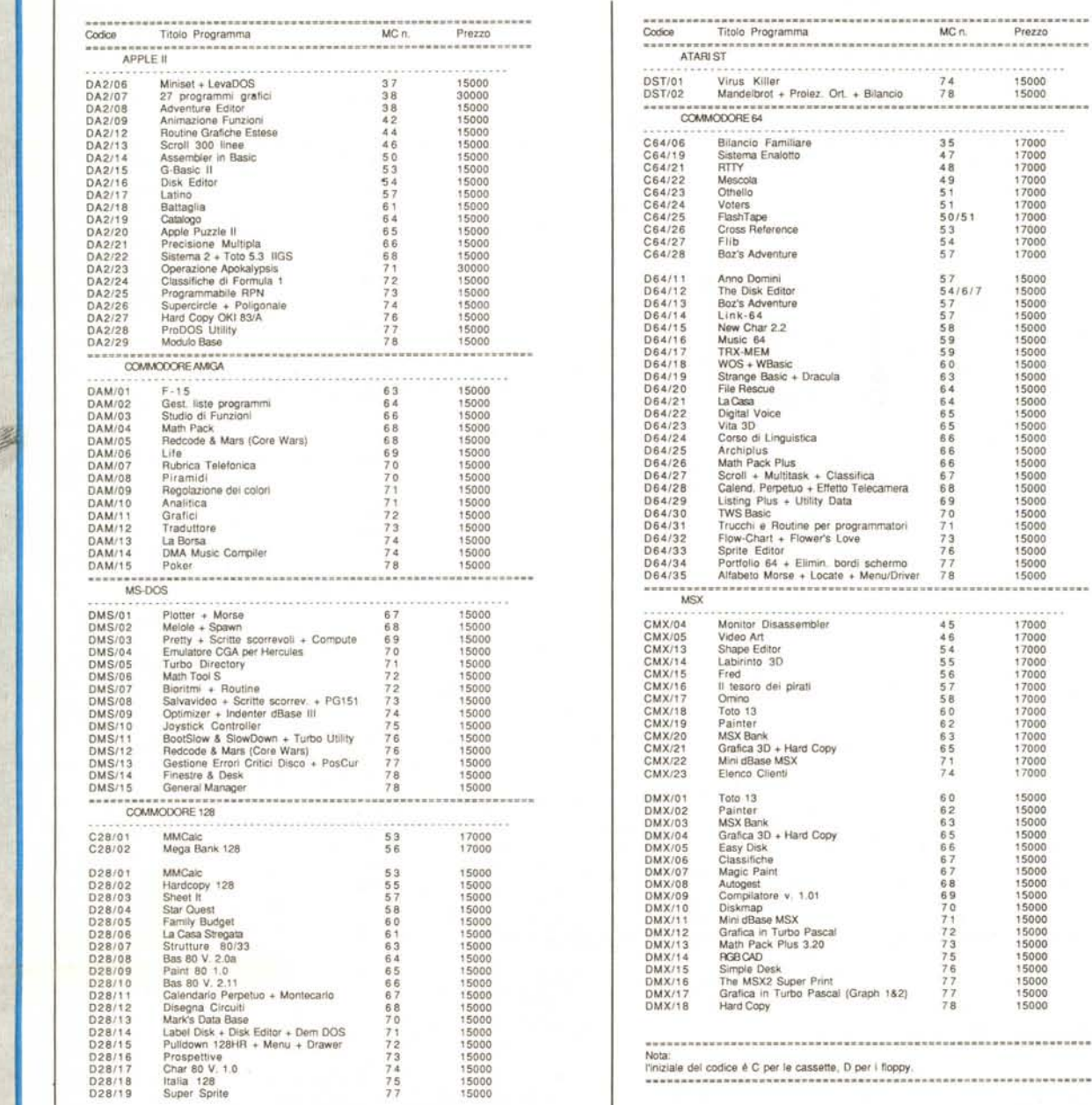

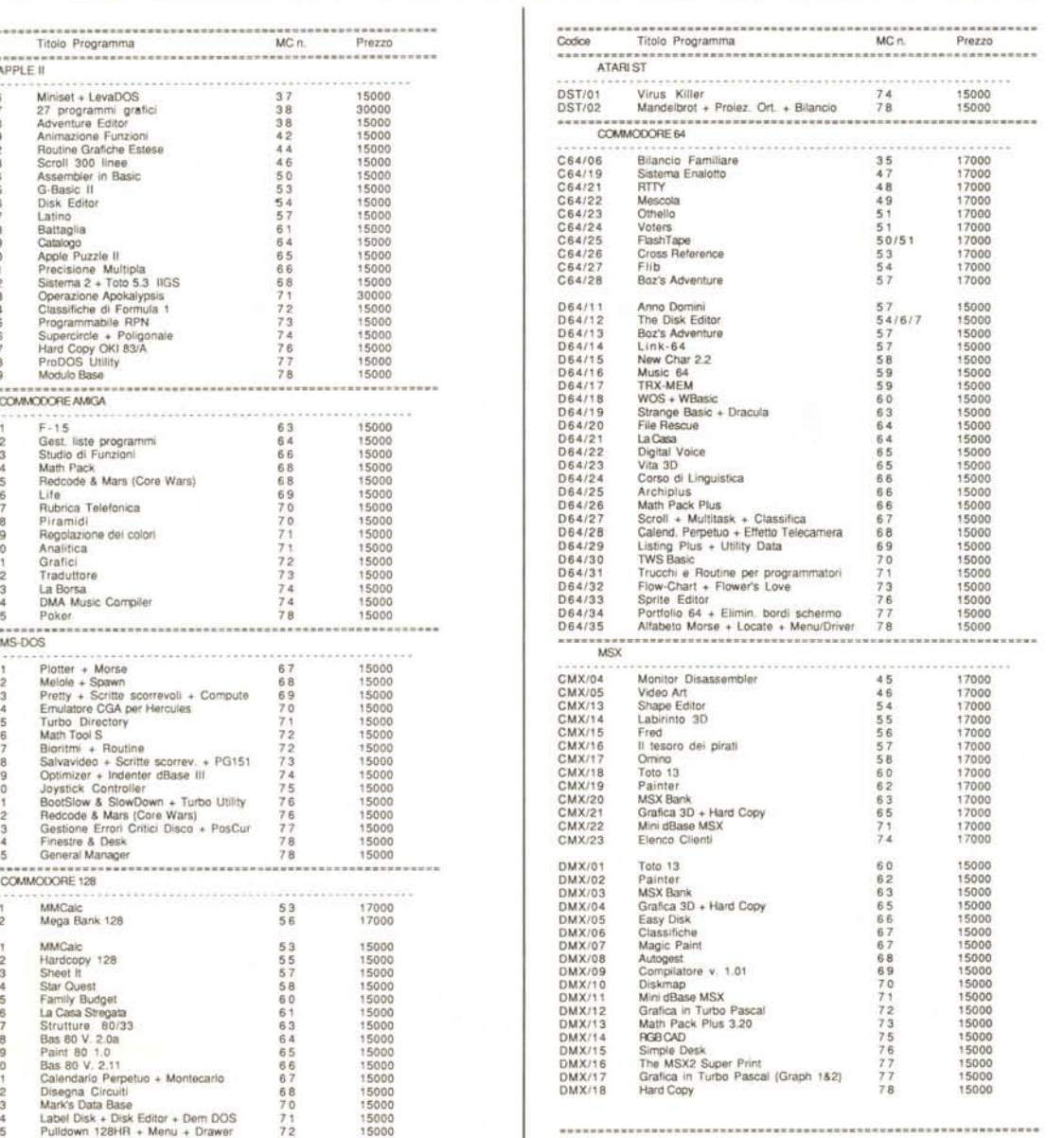